## Step1: Die Registrierung geschieht über die Seite:<http://deauville-meets-deauville.com/index.php?id=194>

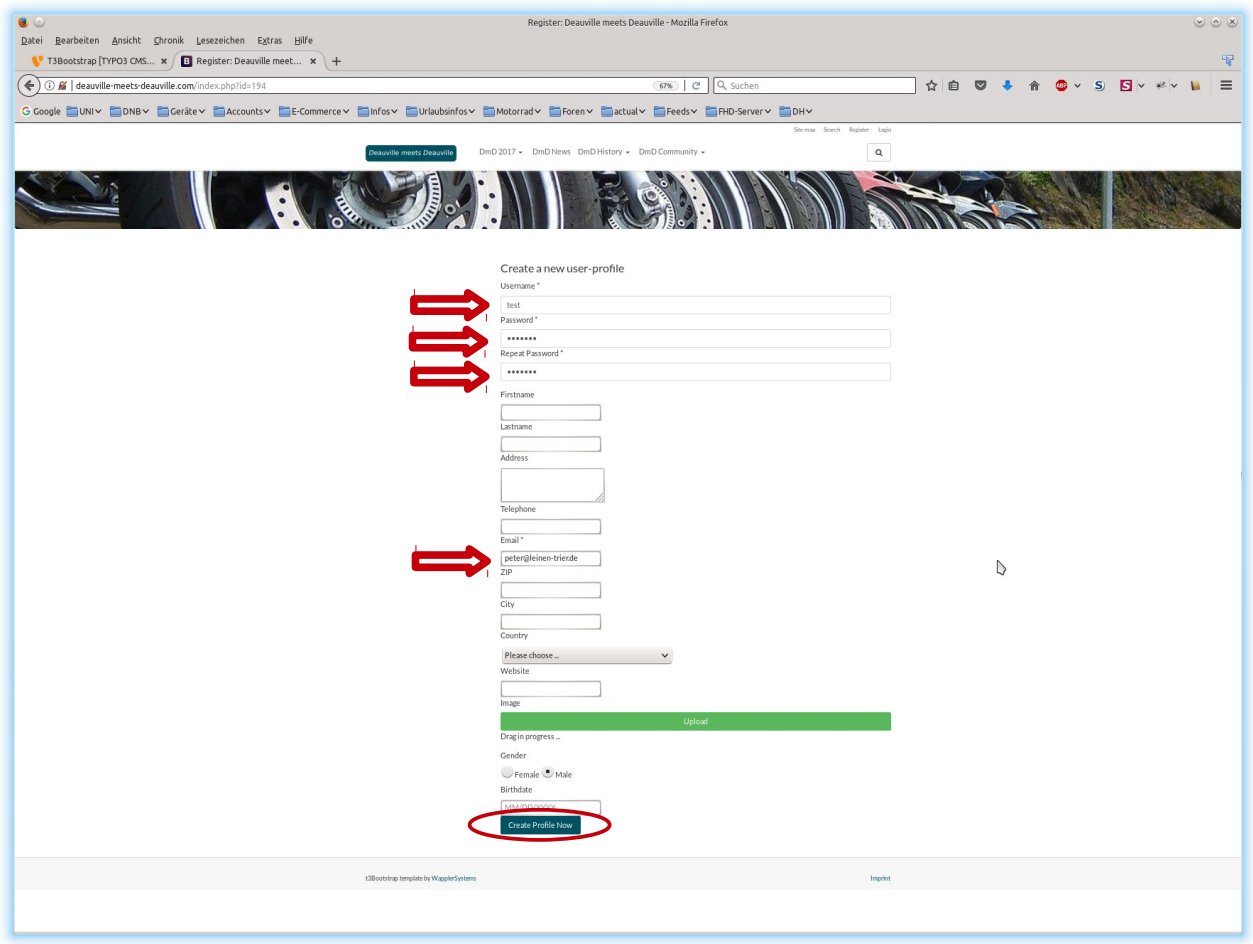

Dort mindestens die Felder:

Username Password Repeat Password Email

ausfüllen und auf den Button "Create Profile Now". Jetzt kann – wie immer im Leben –

- 1. ein Fehler auftreten oder
- 2. alles gut gehen.

Weitere Informationen hierzu auf den folgenden Seiten.

Bei der Eingabe des Geburtstages ist genau auf das Format zu achten. Bei der Sprachauswahl DE ist das Format "TT.MM.JJJJ", dabei sind Tag und Monat immer zweistellig, d.h. ggf. mit führenden Nullen, das Jahr mit vier Ziffern anzugeben. Ebenfalls anzugeben sind die beiden "." zwischen den Angaben.

## **Es ist ein Fehler aufgetreten**

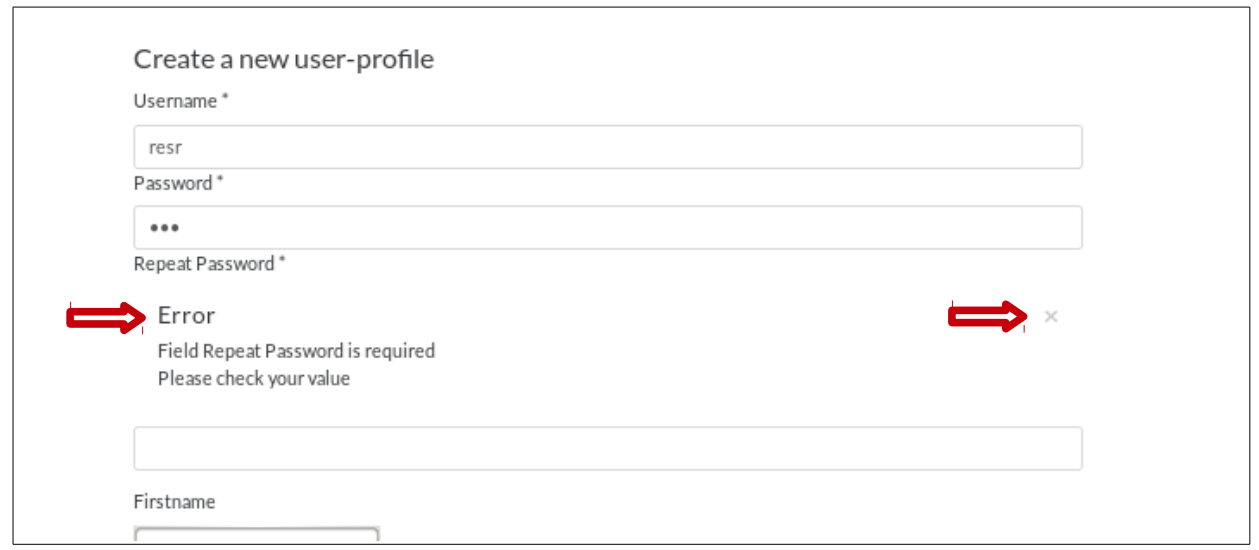

Also dann auf die Suche nach dem Fehler. Die angemeckerte Information eingeben oder korrigieren und die Fehlermeldung mit einem Klick auf das kleine Kreuz schließen.

Jetzt nochmal den Knopf "Create Profile Now" drücken und hoffen, dass es weiter geht.

## **Alles im grünen Bereich**

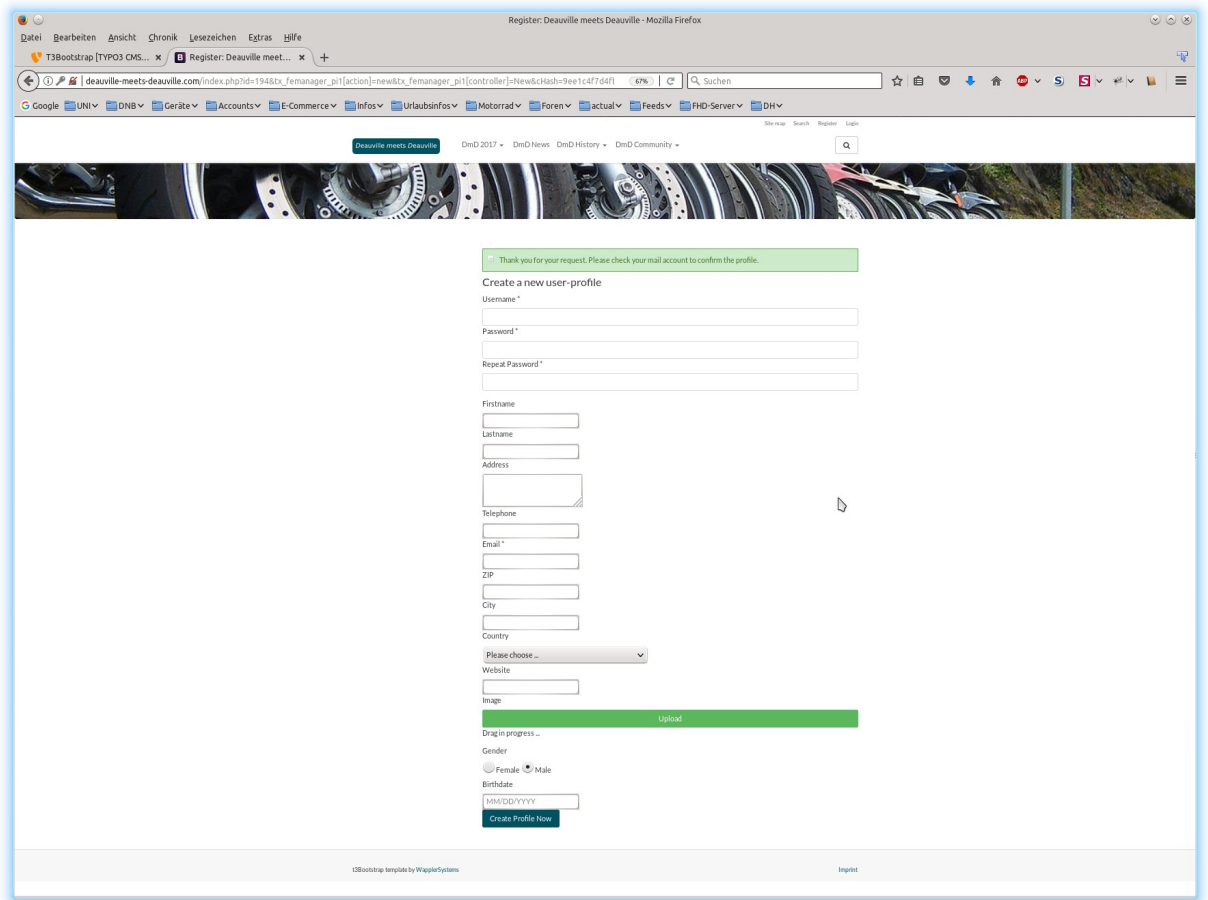

Dies wird durch eine grüne Box am oberen Rand des Formulars angezeigt. Danach gibt es dann eine E-mail mit zwei Links.

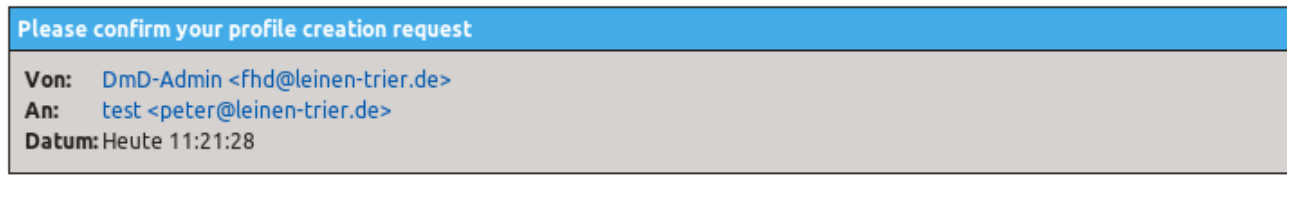

Dear test,

Please confirm your profile registration on our server by clicking the following link: Confirm profile

If you don't want to be registered on our system, click this link: Delete profile

Your website team.

Nach dem Klick auf den Knopf "Confirm profile" erscheint die Startseite und der Registrierungsvorgang ist abgeschlossen. Du bist dann schon eingeloggt.

Jetzt mal bei der Seite:<http://deauville-meets-deauville.com/index.php?id=197> (DmD-Community > User List) vorbei schauen, wo alle registrierten Nutzer aufgelistet werden.

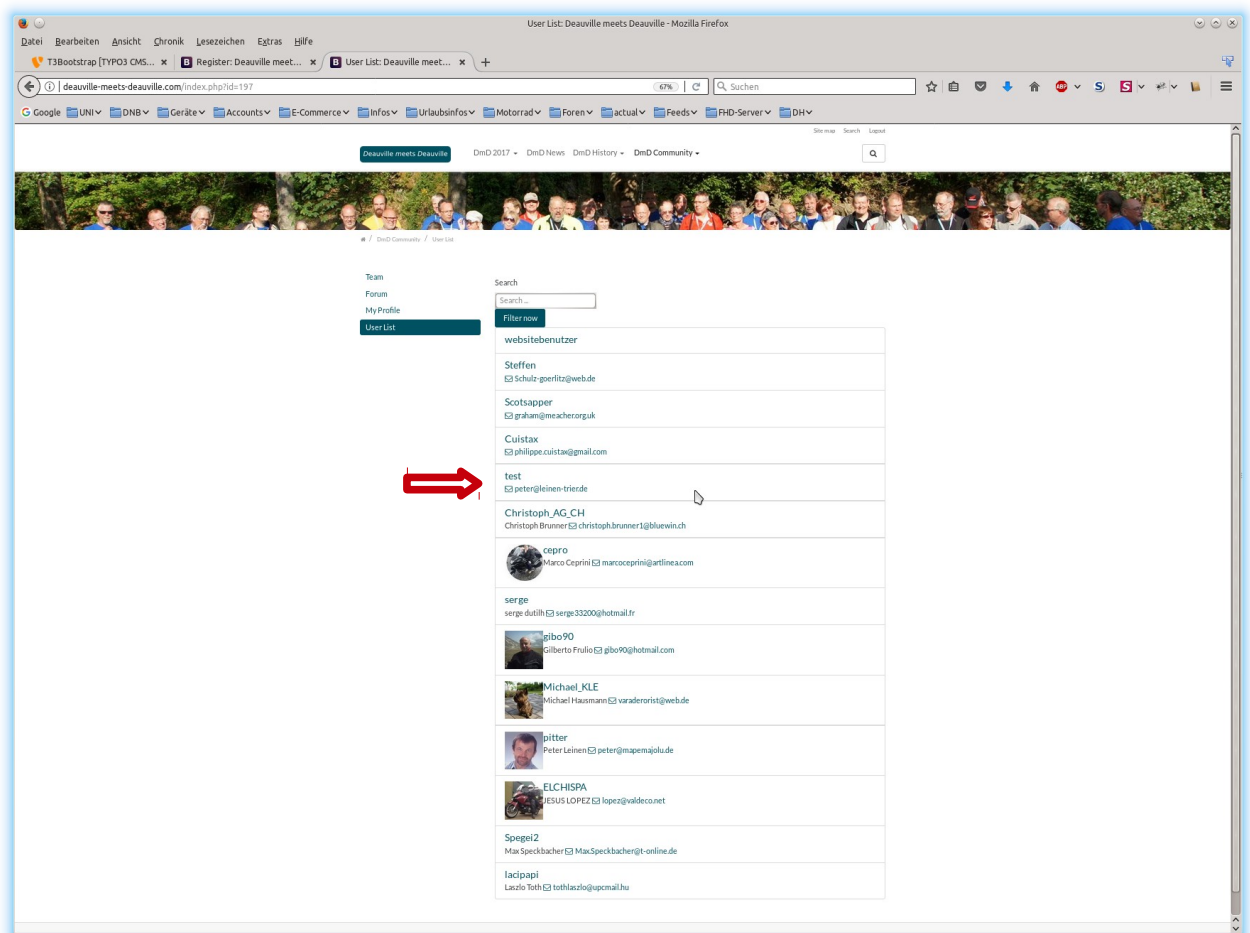

Dort sollte jetzt auch ein Eintrag zur angelegten Kennung erscheinen.

Das eigene Profil kann jederzeit (nach Anmeldung) eingesehen und verändert werden. Hierzu die folgende Seite <http://deauville-meets-deauville.com/index.php?id=196>aufrufen bzw. über die DmD Community > MyProfile dorthin navigieren.

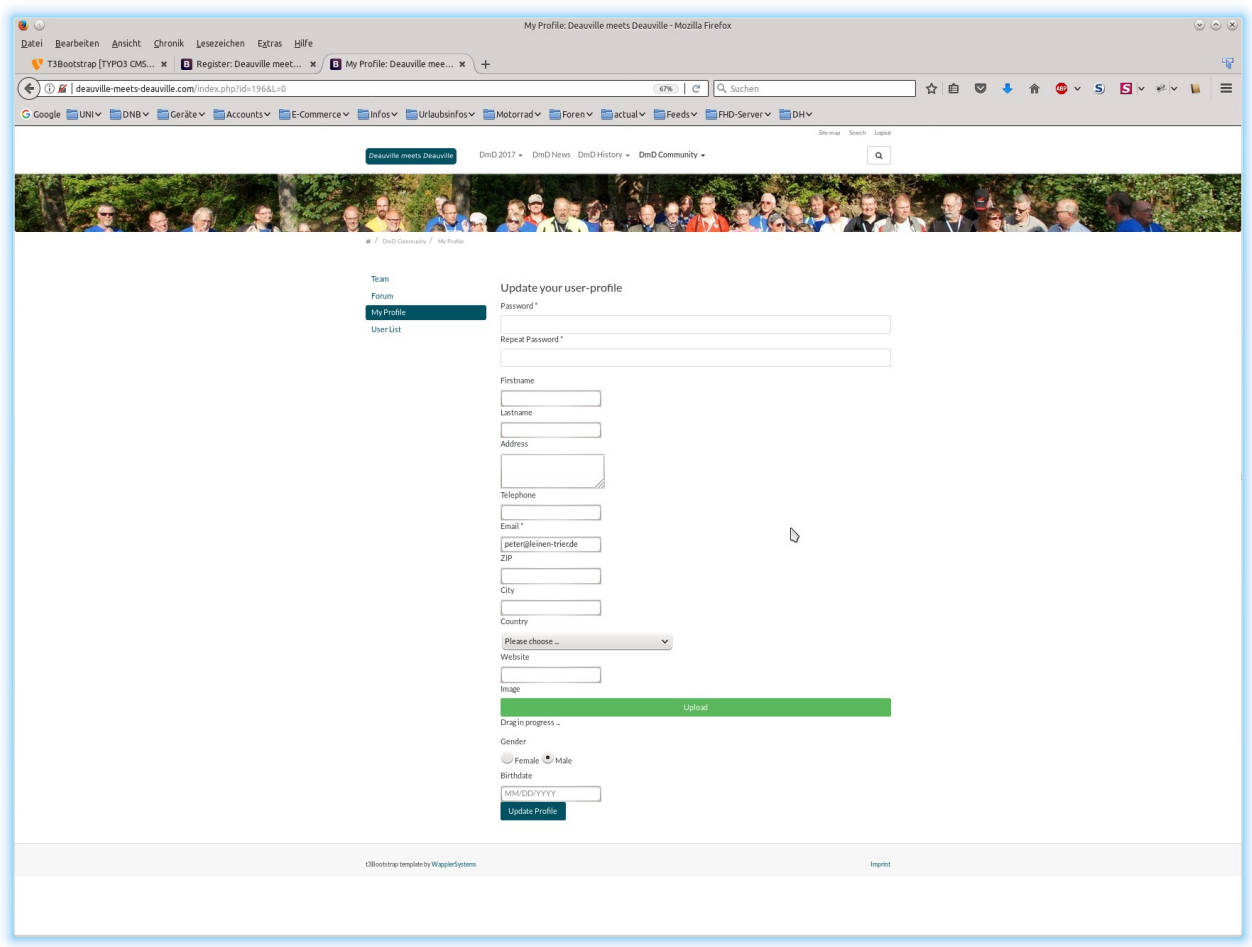

Um einen Eintrag ändern zu können, muss das aktuelle bzw. ein neues Passwort zweifach eingegeben werden.